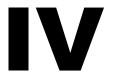

## **Remote Management**

If Novell® ZENworks® for Servers (ZfS) 3 Remote Management displays an error message, you can look it up in the Error Messages chapter. If a problem is not accompanied by an error message, or if specific instructions for an error message are not available, you can try more general troubleshooting strategies to resolve the problem.

This section contains the following topics:

- Chapter 9, "Error Messages," on page 281
- Chapter 10, "Troubleshooting Strategies," on page 287
- Chapter 11, "Documentation Content Updates," on page 291

## **Error Messages**

The following sections contain detailed explanations of the error messages you may encounter using the Novell<sup>®</sup> ZENworks<sup>®</sup> for Servers (ZfS) 3 Remote Management component on NetWare® and Windows\* NT\*/2000 servers:

- "Remote Management Errors on NetWare Servers" on page 281
- "Remote Management Errors on Windows NT/2000 Servers" on page 284

### Remote Management Errors on NetWare Servers

The following sections contain detailed explanations of the error messages you may encounter using the Novell ZENworks for Servers 3 (ZfS 3) Remote Management component on NetWare servers:

Unknown host

Cannot connect to...

Connected to proxy at...

Connection failed

Not a proxy at...

RCONAG6: Error / dev/nspx/ Unable to open the transport endpoint RCONPRXY: Error Unable to connect the agent transport endpoint RCONPRXY: Error Unable to obtain the IP or IPX address for SERVER.

RCONPRXY: Error Unable to open the agent transport endpoint RCONPRXY: Error Listener cannot bind transport endpoint

#### **Unknown host**

Source: ZENworks for Servers; RConsoleJ

Severity: Important

Possible Cause: The IP, IPX address, DNS, or server name of the target server was not found.

Action: Type a valid server name and try again.

Possible Cause: The server is down.

Action: Restart the server.

#### Cannot connect to...

Source: ZENworks for Servers; RConsoleJ

Severity: Critical

Possible Cause: RConsoleJ cannot connect to the target or the proxy server indicated in this

message.

Action: Enter the correct port number and try again.

Action: Re-load the target proxy server NLM™ with the required port number.

#### Connected to proxy at...

Source: ZENworks for Servers; RConsoleJ

Severity: Informational

Possible Cause: The server whose IP address or the DNS name was entered in the Agent

Address field, is functioning as a proxy server only.

Action: Check if the NLM on the given port number of the server is RCONPRXY. If

so, change the NLM to RCONAG6.NLM.

#### Connection failed

Source: ZENworks for Servers; RConsoleJ

Severity: Important

Possible Cause: The server whose IP address or the DNS name was entered in the Agent

Address field, is not responding.

Action: Ensure that the RCONAG6.NLM is loaded on the server.

#### Not a proxy at...

ZENworks for Servers: RConsoleJ Source:

Severity: **Important** 

Possible Cause: The server, whose IP address or the DNS name was entered in the Proxy

Address field, is not functioning as a proxy server.

Action: Ensure that RCONPRXY.NLM on the server is using the required port.

#### RCONAG6: Error / dev/nspx/ Unable to open the transport endpoint

Source: ZENworks for Servers; RConsoleJ; RCONAG6.NLM

Severity: **Important** 

Possible Cause: The SPXS.NLM is not loaded on the NetWare 3 or NetWare 4 target server

prior to loading RCONAG6.

Action: Load SPXS.NLM on your NetWare 3 or NetWare 4 target server prior to

loading RCONAG6.

#### RCONPRXY: Error Unable to connect the agent transport endpoint

ZENworks for Servers: RConsoleJ: RCONPRXY.NLM Source:

Severity: **Important** 

Possible Cause: RCONAG6 on the target server is not listening to the address specified in the

message.

Action: Verify the port number being used by RCONAG6 on the target server.

#### RCONPRXY: Error Unable to obtain the IP or IPX address for SERVER

Source: ZENworks for Servers; RConsoleJ; RCONPRXY.NLM

Severity: **Important** 

Possible Cause: The RConsoleJ client is requesting a connection to a target server named

SERVER which cannot be found.

Action: Verify the port number being used by RCONAG6 on the target server.

#### RCONPRXY: Error Unable to open the agent transport endpoint

Source: ZENworks for Servers; RConsoleJ; RCONPRXY.NLM

Severity: **Important**  Possible Cause: The SPXS.NLM is not loaded on the NetWare 3 or NetWare 4 server.

Action: Load the SPXS.NLM on all the NetWare 3 or NetWare 4 servers.

#### RCONPRXY: Error Listener cannot bind transport endpoint

Source: ZENworks for Servers; RConsoleJ; RCONPRXY.NLM

Severity: Important

Possible Cause: The TCP port specified is used by another application.

Action: When loading RCONPRXY, specify a listening port that is not being used by

any other application.

## Remote Management Errors on Windows NT/2000 Servers

The following sections contain detailed explanations of the error messages you may encounter using the ZfS 3 Remote Management component on Windows NT/2000 servers:

1451: The operation was denied because a password has not been set on the target machine

1452: The password has been corrupted on the target machine. Set the password and retry

1802: This operation is currently unavailable on the target machine

1805: This operation is currently being performed on the target machine and will not be available

1806: The operation cannot be performed because the Agent version is incompatible with that of the Console

1810: Invalid command line parameter. Remote Management Session failed

1899: Connection terminated at the other side

## 1451: The operation was denied because a password has not been set on the target machine

Source: ZENworks for Servers; Remote Management for Windows NT/2000 servers

Severity: Informational

Action: Set a password on the managed server. See Setting Up a Password for the

Managed Server in Remote Management for Windows NT/2000 Servers in

the Administration guide.

#### 1452: The password has been corrupted on the target machine. Set the password and retry

Source: ZENworks for Servers; Remote Management for Windows NT/2000 servers

Severity: Critical

Reset the password on the managed server. See Setting Up a Password for the Action:

Managed Server in Remote Management for Windows NT/2000 Servers in

the Administration guide.

#### 1802: This operation is currently unavailable on the target machine

Source: ZENworks for Servers; Remote Management for Windows NT/2000 servers

Severity: Informational

Possible Cause: The Remote Management operation that you want to perform has been

disabled in the Server Remote Management policy.

Action: Enable the Remote Management operation in the Server Remote Management

> policy and distribute the policy. For more information, see Configuring the Server Remote Management Policy in Remote Management for Windows

NT/2000 Servers in the Administration guide.

#### 1805: This operation is currently being performed on the target machine and will not be available

Source: ZENworks for Servers; Remote Management for Windows NT/2000 servers

Severity: Informational

Try the Remote Management operation after the existing session terminates. Action:

Action: Do the following:

**1** Stop the Remote Management service at the managed server.

- On a Windows NT managed server, from the Control Panel, doubleclick Services > click Novell ZFS Remote Management Agent > click Stop.
- On a Windows 2000 managed server, from the Control Panel, double-click Administrative Tools > double-click Services > click Novell ZFS Remote Management Agent > click Stop
- **2** Restart the managed server.

## 1806: The operation cannot be performed because the Agent version is incompatible with that of the Console

Source: ZENworks for Servers; Remote Management for Windows NT/2000 servers

Severity: Informational

Explanation: You can invoke Remote Management session with the ZfS 3 Remote

Management Agent only from a ZfS 3 Remote Management console.

Action: Ensure that the version of the Remote Management Agent is compatible with

the Remote Management console.

#### 1810: Invalid command line parameter. Remote Management Session failed

Source: ZENworks for Servers; Remote Management for Windows NT/2000 servers

Severity: Important

Explanation: The Remote Management session is launched using invalid parameters.

Action: Contact Novell Technical Services<sup>SM</sup> (http://www.support.novell.com).

#### 1899: Connection terminated at the other side

Source: ZENworks for Servers; Remote Management for Windows NT/2000 servers

Severity: Informational

Possible Cause: The Remote Management operation was terminated by the user at the

managed server.

Possible Cause: The Remote Management service was stopped.

Possible Cause: The managed server was restarted.

Action: Ensure that the Remote Management service is up and running on the

managed server.

Possible Cause: The network connection is down.

Action: Ensure that the network connection is up.

# Troubleshooting Strategies

The following section provides solutions to problems you might encounter when using Novell<sup>®</sup> ZENworks<sup>®</sup> for Servers (ZfS) Remote Management services:

- "Troubleshooting Remote Management for NetWare Servers" on page 287
- "Troubleshooting Remote Management for Windows NT/2000 Servers" on page 288

#### **Troubleshooting Remote Management for NetWare** Servers

This section provides information to help you troubleshoot the following Remote Management problems on Windows\* NT\*/2000 servers:

"If ZENworks for Servers 3 is installed on NetWare 5.1 SP5, RConJ is not launched on ConsoleOne" on page 287

#### If ZENworks for Servers 3 is installed on NetWare 5.1 SP5, RConJ is not launched on ConsoleOne

Action: Install the ZENworks for Servers 3 SP1 on NetWare 5.1 SP5 and try again.

#### Troubleshooting Remote Management for Windows NT/ 2000 Servers

This section provides information to help you troubleshoot the following Remote Management problems on Windows\* NT\*/2000 servers:

"Unable to see the video file (\*.mpg) running on the managed server during the Remote Management session" on page 288

"The optimization driver is disabled if you uninstall the Novell Client with Remote Management services from a server having ZfS 3 Remote Management Agent" on page 289

## Unable to see the video file (\*.mpg) running on the managed server during the Remote Management session

Action: If the video file is running on Windows Media Player 6.4:

- 1 In the Windows Media Player window, click View > Options.
- **2** Click the Playback tab.
- **3** Set Hardware Acceleration to None.
- 4 Click Apply > OK.

If the video file is running on Windows Media Player 7 or 8:

- **1** In the Windows Media Player window, click Tools > Options.
- **2** Click the Performance tab > the Advanced button.
- **3** Deselect Use Overlays.
- 4 Click OK

If the video file is running on RealPlayer\*:

- 1 In the RealPlayer window, click View > Preferences.
- **2** Click the Performance tab
- **3** Deselect the Use Optimized Video Display check box.
- 4 Click OK.

Action: If the problem persists, disable hardware acceleration of the managed server.

On a Windows NT managed server:

1 In the Control Panel, double-click System.

- **2** Click the Performance tab.
- **3** Set Boost to None.
- **4** Click Apply > Close.

On a Windows 2000 managed server:

- **1** In the Control Panel, double-click Display.
- **2** Click the Settings tab > the Advanced button.
- **3** Click the Troubleshooting tab.
- **4** Set Hardware Acceleration to None.
- 5 Click OK.

#### The optimization driver is disabled if you uninstall the Novell Client with Remote Management services from a server having ZfS 3 Remote Management Agent

If you uninstall the Novell Client™ with Remote Management services on the Explanation:

managed server that has the ZfS 3 Remote Management Agent, the

optimization driver will also be uninstalled.

The Optimization status in the Remote Management Information window will be set to Disabled. For more information on how to invoke the Information window, see Obtaining General Information in Remote Management for Windows NT/2000 Servers in the Administration guide.

Action: Reinstall the ZfS 3 Remote Management Agent. See Installing Remote

Management on NetWare and Windows Servers in Installing Remote

Management in the *Installation* guide.

## **Documentation Content Updates**

This section contains information on documentation content changes that have been made in the *Troubleshooting* guide for Remote Management since the initial release of ZENworks® for Servers (ZfS) 3. The information will help you to keep current on updates to the documentation.

The information is grouped according to the date the documentation updates were published. Within a dated section, the changes are alphabetically listed by the names of the main table of contents sections for Remote Management.

The documentation is provided on the Web in two formats: HTML and PDF. The HTML and PDF documentation are both kept up to date with the documentation updates listed in this section.

If you need to know whether a copy of the PDF documentation you are using is the most recent, the PDF document contains the date it was published in the Legal Notices section immediately following the title page.

The documentation was updated on the following dates:

• "June 18, 2002" on page 291

#### June 18, 2002

Updates were made to the following sections. The updates are explained below

Remote Management Error Messages

### **Remote Management Error Messages**

The following updates were made in this section:

| Location       | Update                                                      |
|----------------|-------------------------------------------------------------|
| Error Messages | Error messages for the RConsoleJ component have been added. |